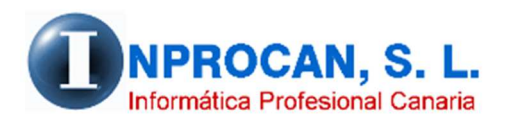

**Inprocan, S.L.**  Juan Domínguez Pérez, 19, 3º, Oficina 18. 35008 – Las Palmas de Gran Canaria Teléfono: 928463341

**Aumento de devengos y Cálculo de Atrasos por porcentaje**

## **PARA QUE SIRVE.**

Estos procesos sirven para cuando un convenio se actualiza aumentando la masa salarial de cada productor en un porcentaje de forma automática y para calcular los atrasos por dicho aumento.

## **AUMENTO DE DEVENGOS EN PORCENTAJE.**

Este proceso se encuentra en la opción A – 5

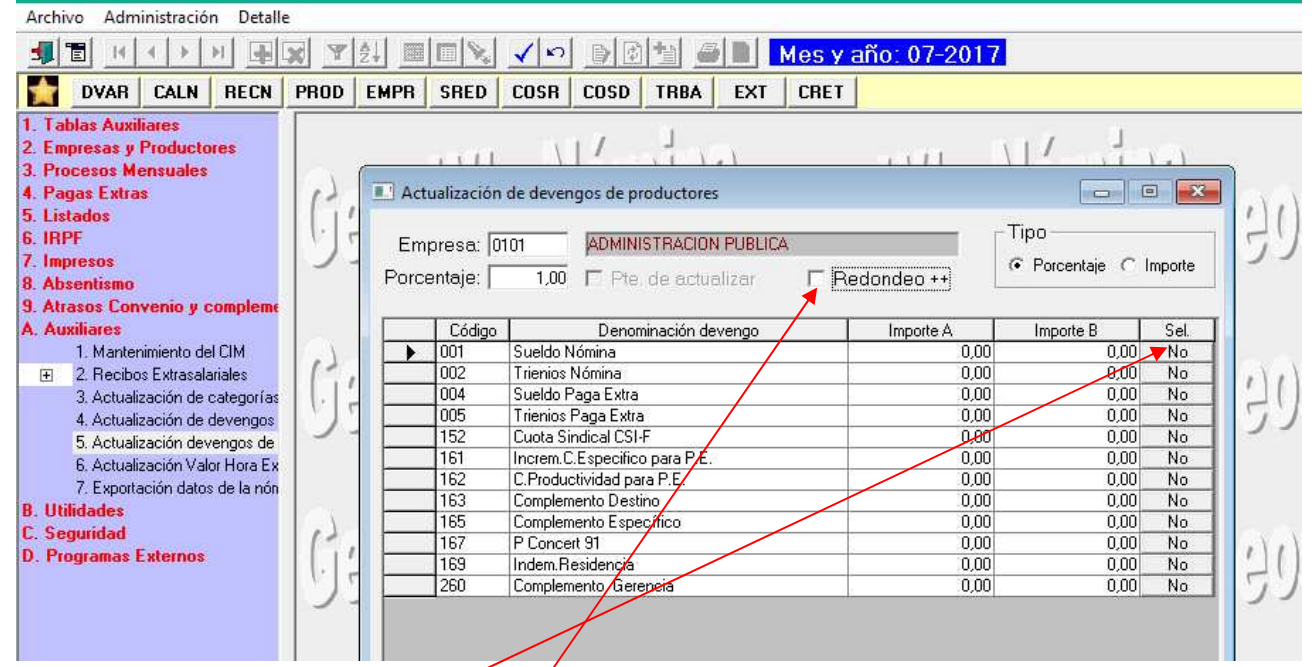

- 1. Elegimos la empresa y el porcentáje de aumento. Si queremos un redondeo especial al alza hay que marcar el check "*Redondeo ++"*
- 2. Luego elegiremos los conceptos que queremos aumentar haciendo click en la columna *"Sel"*.
- 3. Validamos y el proceso se ejecuta.

**NOTA:** Hay que tener en cuenta que *no se puede deshacer el aumento* por lo que es aconsejable hacer antes una copia de la Base de Datos *Nomina2000.mdb* que se aloja en *INPROCANWIN\NOMINAGEOS\DB*

## **CALCULO DE ATRASOS EN CONCEPTOS SEPARADOS INCLUIDOS EN LA NOMINA DEL MES.**

Este proceso se encuentra en la opción 9 – 1

*Para poder hacer los atrasos en conceptos detallados tienen que contactar con INPROCAN porque hay que parametrizarlo en la instalación. Si no se hace, los atrasos irán todos al concepto 888.Atrasos.* 

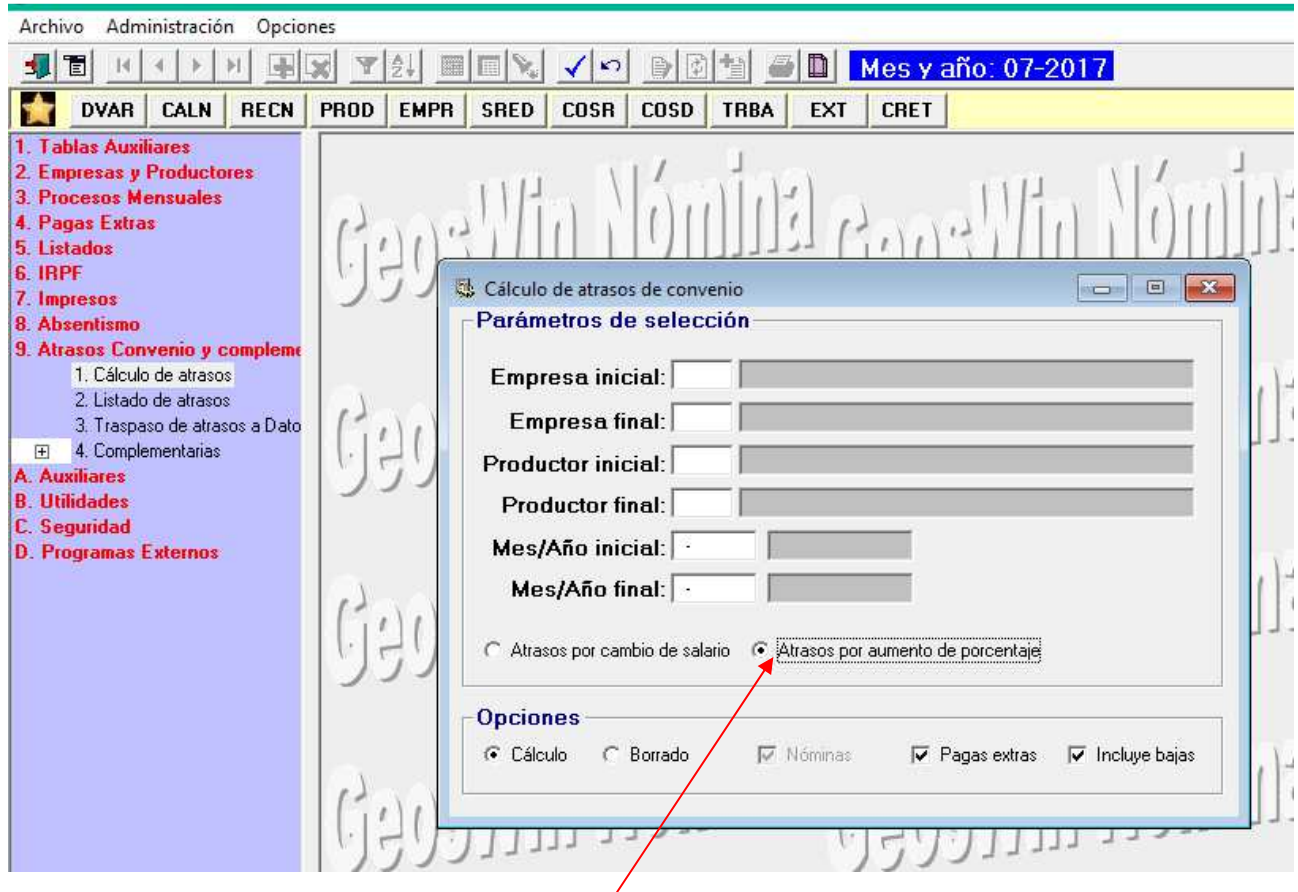

- 1. Elegimos la empresa y los productores que queremos calcular.
- 2. Indicamos el mes-año inicial y mes año final teniendo en cuenta que no se pueden mezclar ejercicios.
- 3. Marcamos "*Atrasos por aumento de porcentaje*"
- 4. Cuando validemos todos los datos se nos abrirá la pantalla que hay en la siguiente hoja:

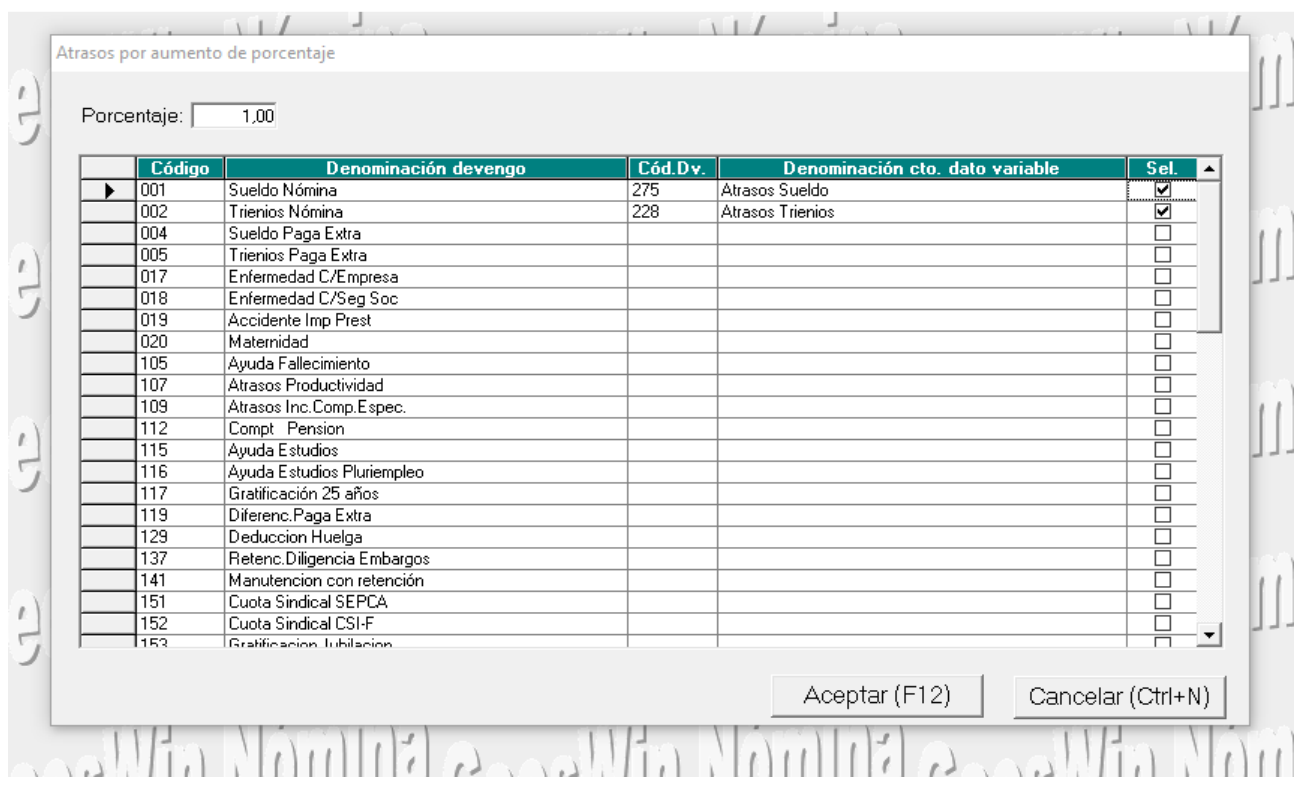

En esta pantalla pondremos el porcentaje de aumento para calcular los atrasos y tendremos que indicar en la columna *"Cód.Dv"* en qué concepto variable queremos dejar el resultado del atraso de cada concepto elegido.

Lo que hará el programa es que irá a los meses elegidos en el cálculo y aumentará los conceptos elegidos en esta pantalla en el porcentaje indicado dejando el resultado de cada concepto en el devengo variable que hayamos elegido para posteriormente traspasarlos a los Datos Variables del mes en el que se van a pagar los atrasos.

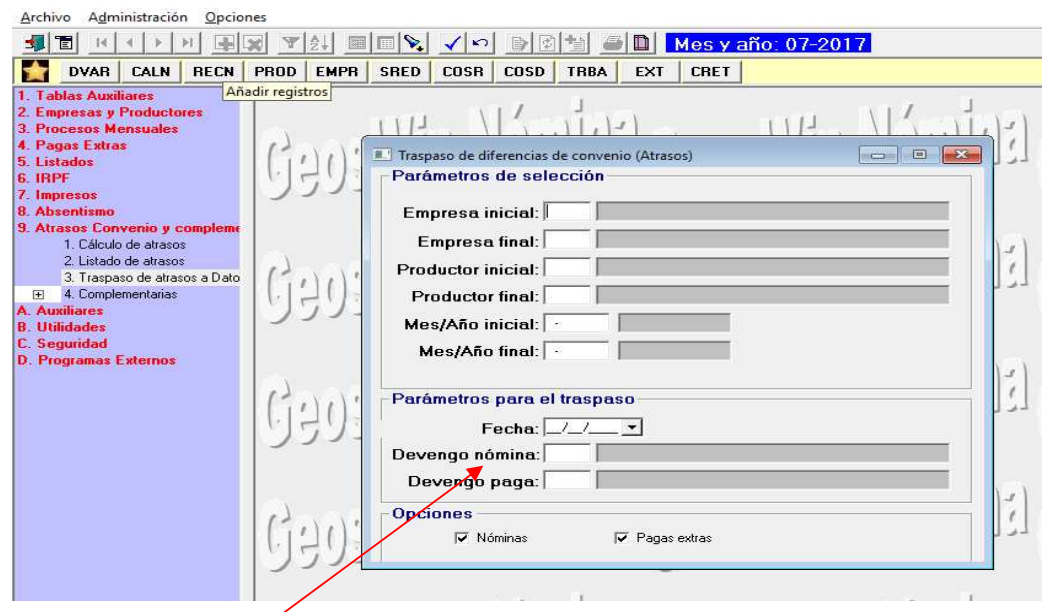

Este traspaso se hace en la opción  $9 - 3$  (Traspaso de atrasos a datos variables)

Los datos de Devengo Nómina y Paga no se activan puesto que estamos hablando que los atrasos van a ir en conceptos detallados.